# <span id="page-0-0"></span>HTML & CSS: Text documents, forms, formatting and layout

Michał Okulewicz

Wydział Matematyki i Nauk Informacyjnych Politechnika Warszawska

 $A\equiv 1+A\overline{B}+A\overline{B}+A\overline{B}+A$ 

 $\Rightarrow$  $PQQ$ 

### Lecture plan

**1** [Motivation for today's lecture](#page-2-0)

**2 [HTML](#page-5-0)** 

[Introduction](#page-6-0) [Standard document elements](#page-9-0) [Forms and controls](#page-14-0) [HTML5 interactive elements](#page-18-0)

# **8 [CSS](#page-20-0)**

[Introduction](#page-21-0) [CSS formatting](#page-26-0) [CSS layout](#page-27-0) [Clean CSS code](#page-33-0)

**A** [More details](#page-34-0)

イロト イ押ト イヨト イヨト

E.  $OQ$ 

<span id="page-2-0"></span>Web applications vs. desktop applications

**TECH / 2012 TECH** 

# 2012: The Year The Desktop App Died

We've seen the last of the great desktop apps. The end of one of computing's longest eras.

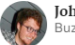

John Herrman .<br>BuzzFeed Staff

Posted on December 12, 2012, at 10:47 a.m. ET

Source: [https://www.buzzfeednews.com/article/jwherrman/](https://www.buzzfeednews.com/article/jwherrman/2012-the-year-the-desktop-app-died) [2012-the-year-the-desktop-app-died](https://www.buzzfeednews.com/article/jwherrman/2012-the-year-the-desktop-app-died) Discussion: <https://www.sitepoint.com/web-desktop-apps/>

イロト イ押 トイヨト イヨト

 $OQ$ 

## 2017 status of mobile web applications and their future

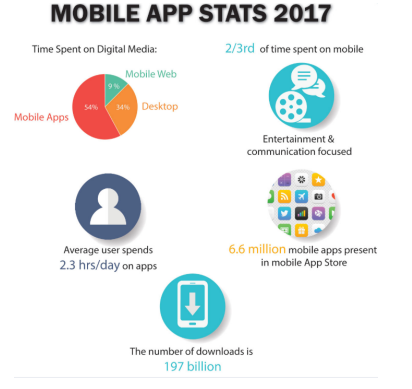

### Source: [Future of Mobile App Development 2018](https://www.dotcominfoway.com/blog/infographic-future-of-mobile-app-development-2018) [Why Progressive Web Apps Will Replace Native Mobile Apps](https://www.forbes.com/sites/forbestechcouncil/2018/03/09/why-progressive-web-apps-will-replace-native-mobile-apps/) [Or will they?](https://medium.com/geekculture/the-state-of-progressive-web-apps-adoption-by-developers-in-2021-32a2ec405f41)  $\mathcal{A} \subseteq \mathcal{P} \rightarrow \mathcal{A} \oplus \mathcal{P} \rightarrow \mathcal{A} \oplus \mathcal{P} \rightarrow \mathcal{A} \oplus \mathcal{P}$

Ì.

 $OQ$ 

Michał Okulewicz [PGE: HTML](#page-0-0)

<span id="page-4-0"></span>Web applications: things worth looking into

- Proper applications like online [Visual Studio Code on github](https://github.dev/okulewicz/gapso-reloaded)
- **Progressive Web Apps** as possible future trend
- **WebAssembly** as an approach to replace "slow" JavaScript as the only programming language within the browser

イロン イ押ン イヨン イヨン

 $OQ$ ヨー

[Motivation for today's lecture](#page-2-0) **[HTML](#page-5-0)** [CSS](#page-20-0)<sup>T</sup> [More details](#page-34-0) [Introduction](#page-6-0) [Standard document elements](#page-9-0) [Forms and controls](#page-14-0) [HTML5 interactive elements](#page-18-0)

### <span id="page-5-0"></span>**HTML**

- Purpose and structure of HTML
- HTML syntax and its connection to XML
- Block and inline elements
- Functional and visual elements
- Specification and tutorial examples

イロン イ押ン イヨン イヨン

E.  $OQ$ 

#### [Introduction](#page-6-0) [Standard document elements](#page-9-0) [Forms and controls](#page-14-0) [HTML5 interactive elements](#page-18-0)

E.

 $OQ$ 

# <span id="page-6-0"></span>Empty HTML document

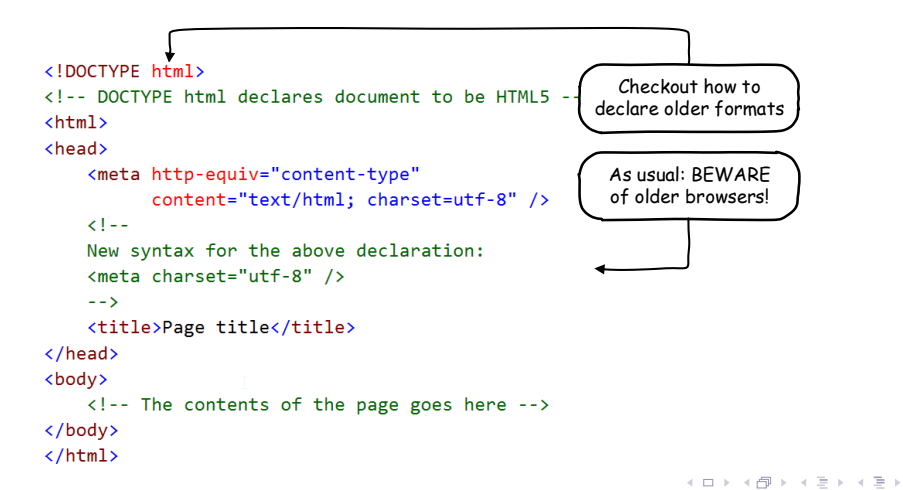

[Introduction](#page-6-0) [Standard document elements](#page-9-0) [Forms and controls](#page-14-0) [HTML5 interactive elements](#page-18-0)

 $2000$ 

## HTML vs. XHTML

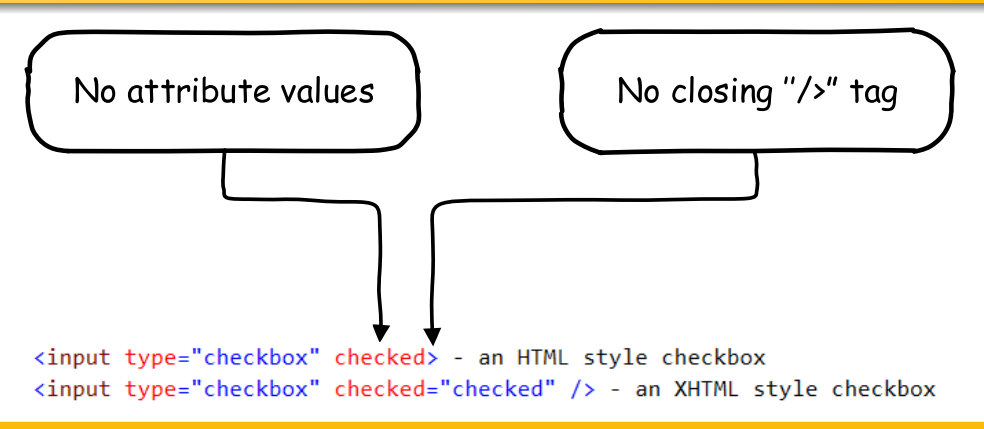

### Comment

HTML 5 is descendant of both HTML 4.0.1 and XHTML 1.1

[Motivation for today's lecture](#page-2-0) **[HTML](#page-5-0)**  $CSS$ [More details](#page-34-0) [Introduction](#page-6-0) [Standard document elements](#page-9-0) [Forms and controls](#page-14-0) [HTML5 interactive elements](#page-18-0)

### <span id="page-8-0"></span>Basic text document

### Some quotes from "The Lord of the Rings"

### Life

It's a dangerous business, Frodo, going out your door. You step onto the road, and if you don't keep your feet, there's no knowing where you might be swept off to. Afterlife Headers PIPPIN: I didn't think it would end this way. GANDALF: End? No, the journey doesn't end here. Death is just another path, one that we all must take. The grey rain-curtain of this world rolls back, and all turns to silver glass, and then you see it. PIPPIN: What? Gandalf? See what? GANDALF: White shores, and beyond, a far green country under a swift sunrise. PIPPIN: Well, that isn't so bad. GANDALF: No. No. it isn't. Paragraphs

(Note to self: html examples/headers paragraphs.html)

イロン イ押ン イヨン イヨン

E.  $OQ$ 

[CSS](#page-20-0) [Forms and controls](#page-14-0) [Introduction](#page-6-0) [Standard document elements](#page-9-0) [HTML5 interactive elements](#page-18-0)

## <span id="page-9-0"></span>Some content element examples

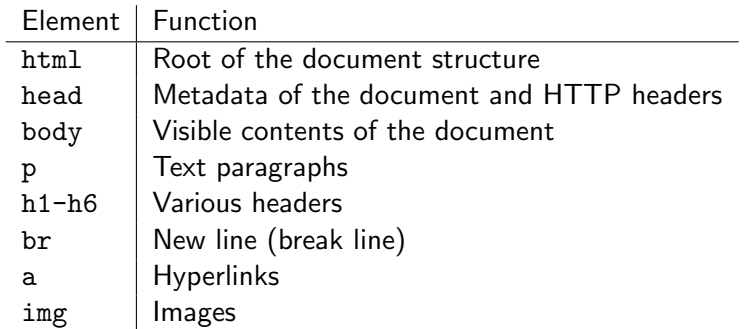

[Motivation for today's lecture](#page-2-0) [HTML](#page-5-0)  $CSS$ [More details](#page-34-0) [Introduction](#page-6-0) [Standard document elements](#page-9-0) [Forms and controls](#page-14-0) [HTML5 interactive elements](#page-18-0)

# <span id="page-10-0"></span>Links and images

### a

### - relative links:

href="../downloads/mlog/01 fake algorithm run.zip"

href="/∼okulewiczm/downloads/mlog/01 fake algorithm run.zip"

- absolute links:

href="http://www.mini.pw.edu.pl/∼okulewiczm/downloads/mlog/01 fake algorithm run.zip"

### img

- src image source
- alt alternative text (useful for visually impaired, text browsers and search engines) - [further reading](https://moz.com/learn/seo/alt-text)

**N[o](#page-13-0)te:** Please check [Web Content Accessibility Guidelines](https://www.w3.org/WAI/WCAG21/quickref/) for m[ore](#page-9-0) [in](#page-11-0)[fo](#page-9-0)[r](#page-10-0)[m](#page-11-0)[at](#page-8-0)[i](#page-9-0)o[n](#page-14-0)[.](#page-4-0)

 $\equiv$  $OQ$  [Motivation for today's lecture](#page-2-0) [HTML](#page-5-0) [CSS](#page-20-0)<sup>-1</sup> [More details](#page-34-0) [Introduction](#page-6-0) [Standard document elements](#page-9-0) [Forms and controls](#page-14-0) [HTML5 interactive elements](#page-18-0)

# <span id="page-11-0"></span>Table structure

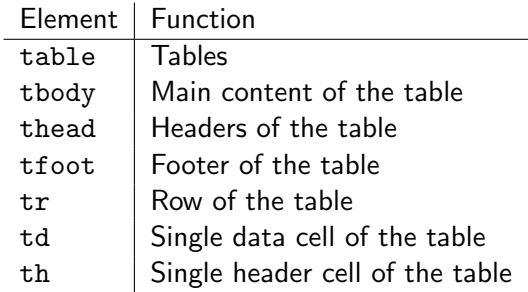

[Motivation for today's lecture](#page-2-0) **[HTML](#page-5-0)**  $CSS$ [More details](#page-34-0) [Introduction](#page-6-0) [Standard document elements](#page-9-0) [Forms and controls](#page-14-0) [HTML5 interactive elements](#page-18-0)

### Two groups of elements

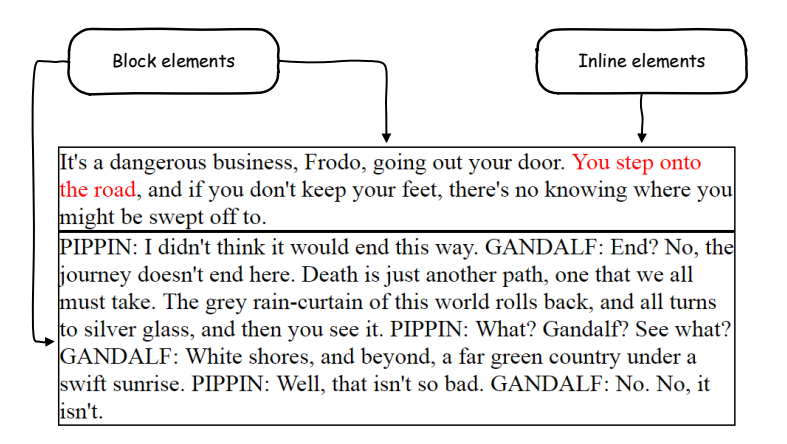

(Note to self: html examples/formatting-no-css.html[\)](#page-11-0)

 $OQ$ 

[Motivation for today's lecture](#page-2-0) **[HTML](#page-5-0)**  $CSS$ [More details](#page-34-0) [Introduction](#page-6-0)

[Standard document elements](#page-9-0) [Forms and controls](#page-14-0) [HTML5 interactive elements](#page-18-0)

### <span id="page-13-0"></span>Contextual elements examples

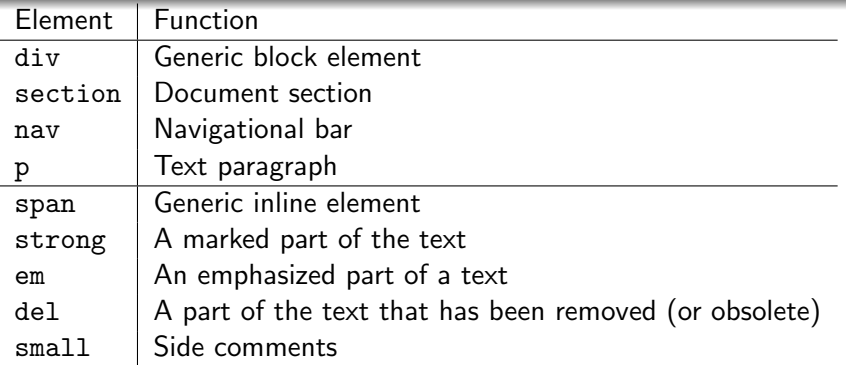

Note (from HTML 5.2 W3C Recommendation, 14 December 2017)

"Authors are strongly encouraged to view the div element as an element of last resort, for when no other element is suitable."

[Motivation for today's lecture](#page-2-0) [HTML](#page-5-0)  $CSS$ [More details](#page-34-0) [Introduction](#page-6-0) [Standard document elements](#page-9-0) [Forms and controls](#page-14-0) [HTML5 interactive elements](#page-18-0)

## <span id="page-14-0"></span>Form and controls

- In order to develop web applications (either client-based or full-stack), we need a set of controls to get an input from the user.
- Before HTML5 only the basic ones (text, password, checkbox, lists etc.) has been natively supported by browsers
- HTML5 gave additional support for autocompletion, validation, and more control types

イロン イ押ン イヨン イヨン

 $\Omega$ 

[Motivation for today's lecture](#page-2-0) [HTML](#page-5-0) [CSS](#page-20-0) [Forms and controls](#page-14-0) [More details](#page-34-0) [Introduction](#page-6-0) [Standard document elements](#page-9-0) [HTML5 interactive elements](#page-18-0)

# Functional elements

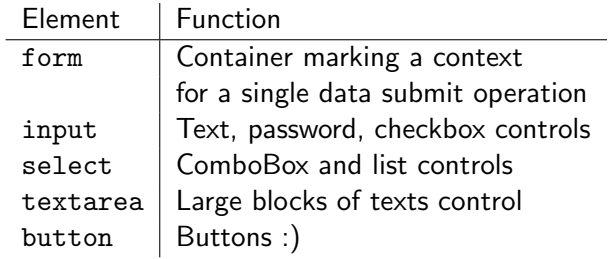

[CSS](#page-20-0) [Forms and controls](#page-14-0) [Introduction](#page-6-0) [Standard document elements](#page-9-0) [HTML5 interactive elements](#page-18-0)

# Visual and user experience elements

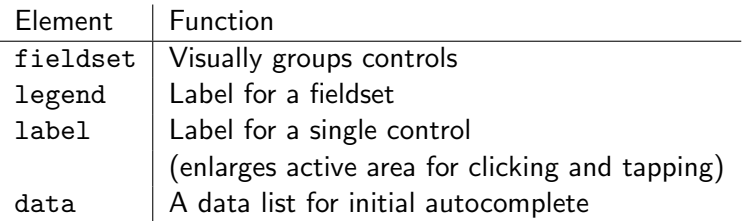

[Motivation for today's lecture](#page-2-0) **[HTML](#page-5-0)** [CSS](#page-20-0) [Forms and controls](#page-14-0) [More details](#page-34-0) [Introduction](#page-6-0) [Standard document elements](#page-9-0) **HTML5** interactive elements

### Form example

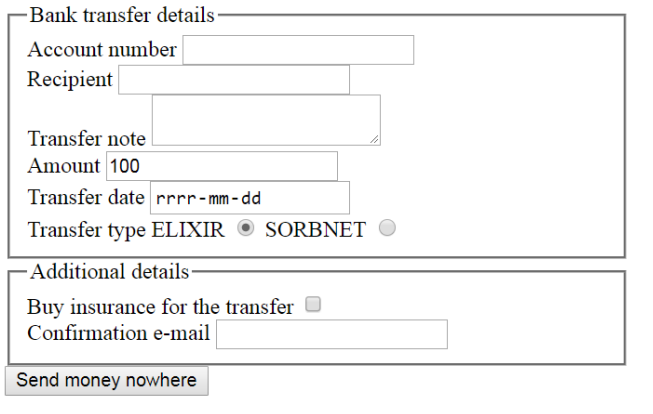

(Note to self: html examples/forms.html)

イロト イ部 トイモト イモトー

 $E = \Omega Q$ 

[Motivation for today's lecture](#page-2-0) **[HTML](#page-5-0)** [CSS](#page-20-0) [Forms and controls](#page-14-0) [More details](#page-34-0) [Introduction](#page-6-0) [Standard document elements](#page-9-0) [HTML5 interactive elements](#page-18-0)

<span id="page-18-0"></span>HTML5 – more than just new semantic elements

- Audio & video
- Canvas
- Drag & drop operations

[Check the asteroids in JS and HTML](https://www.kevs3d.co.uk/dev/asteroids/index.html)

 $A \sqcup B$  ,  $A \sqcap B$  ,  $A \sqsupseteq A$  ,  $A \sqsupseteq A$ 

 $\equiv$  $OQ$  [Motivation for today's lecture](#page-2-0) [HTML](#page-5-0) [CSS](#page-20-0) -[More details](#page-34-0) [Introduction](#page-6-0) [Standard document elements](#page-9-0) [Forms and controls](#page-14-0) [HTML5 interactive elements](#page-18-0)

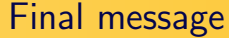

# Don't be afraid of [HTML specs](https://www.w3.org/TR/html52/) Checkout [list of tags on w3schools](https://www.w3schools.com/tags/)

# <span id="page-20-0"></span>**CSS**

- Purpose of CSS
- CSS basic syntax
- CSS formatting
- CSS layout
- Media queries

# <span id="page-21-0"></span>Why CSS?

- You can do quite a lot basing on default formatting of various HTML elements
- Lets inspect some of them...
- (Note to self: html examples/formatting-no-css.html)
- But not with interface design and its layout
- (Note to self: html examples/formatting.html)
- Moreover, one should not rely on such a default formatting

イロト イ押ト イヨト イヨト

 $OQ$ 

# Why CSS?

- You can do quite a lot basing on default formatting of various HTML elements
- Lets inspect some of them...
- (Note to self: html examples/formatting-no-css.html)
- But not with interface design and its layout
- (Note to self: html examples/formatting.html)
- Moreover, one should not rely on such a default formatting

イロン イ押ン イヨン イヨン

 $OQ$ Ξ.

# Why CSS?

- You can do quite a lot basing on default formatting of various HTML elements
- Lets inspect some of them...
- (Note to self: html examples/formatting-no-css.html)
- But not with interface design and its layout
- (Note to self: html examples/formatting.html)
- Moreover, one should not rely on such a default formatting

イロン イ押ン イヨン イヨン

 $\equiv$  $OQ$ 

# <span id="page-24-0"></span>Why CSS?

- You can do quite a lot basing on default formatting of various HTML elements
- Lets inspect some of them...
- (Note to self: html examples/formatting-no-css.html)
- But not with interface design and its layout
- (Note to self: html examples/formatting.html)
- Moreover, one should not rely on such a default formatting

イロン イ押ン イヨン イヨン

重工  $OQ$ 

# CSS syntax

### selector { style: value; }

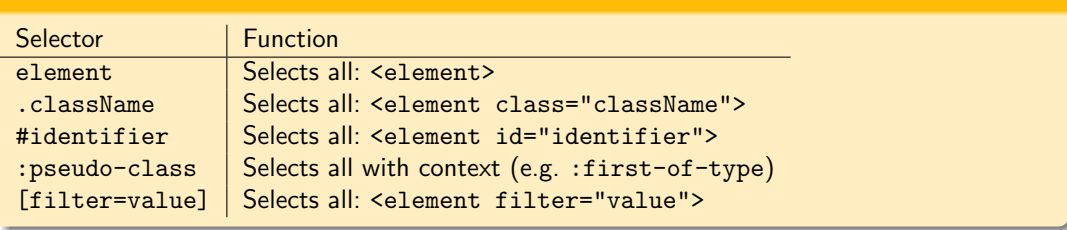

イロン イ団 メイミン イミン

 $\equiv$   $\Omega Q$ 

# <span id="page-26-0"></span>CSS in text formatting

color foreground content of the selected elements (usually: text, possibly: underline etc.) - named color,  $\#34DE12$  or  $rgb(100, 200, 123)$  syntax possible

background complex style including background color and image and its repetitiveness border complex style including color, width and type of border (e.g. solid, dashed)

font font family (including named and generic: serif, sans-serif, monospace, cursive and fantasy), size, weight and style

text alignment, decorations and transformations

 $\mathcal{A} \subseteq \mathcal{A} \Rightarrow \mathcal{A} \in \overline{\mathcal{B}} \Rightarrow \mathcal{A} \subseteq \mathcal{B} \Rightarrow \mathcal{A} \subseteq \mathcal{B} \Rightarrow \mathcal{B} \Rightarrow \$ 

(B)  $OQ$ 

# <span id="page-27-0"></span>CSS in layout design

position way of setting elements positions (static, relative, absolute, fixed) display way of rendering elements float makes an element a floating element (it will be surrounded by other content) left—top—right—bottom position properties margin element's margins (starting from top and going clockwise) padding element's inner margins (starting from top and going clockwise) (Note to self: simple layout example html examples/div-positioning.html) (Note to self: larger layout example html examples/ip 3 css.html) (Note to self: newer layout example html examples/grid-layout-example/layout-css.html)

**KORK EXTERNE PROVIDE** 

### Box model

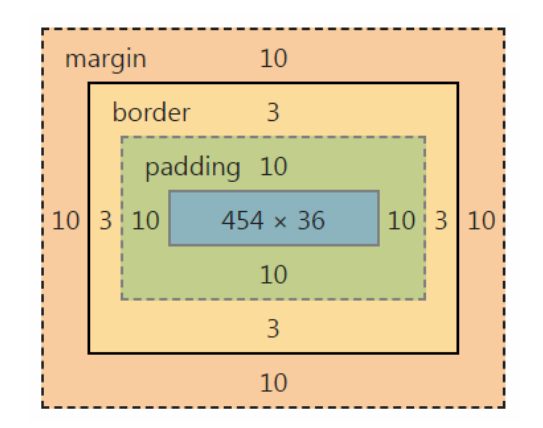

イロト イ部 トイモト イモトー  $E = \Omega Q$ 

Michał Okulewicz [PGE: HTML](#page-0-0)

[Motivation for today's lecture](#page-2-0) [HTML](#page-5-0) **[CSS](#page-20-0)** [More details](#page-34-0) [Introduction](#page-21-0) [CSS layout](#page-27-0)

### [CSS formatting](#page-26-0) [Clean CSS code](#page-33-0)

# Grid model: html examples/forms-grid.html

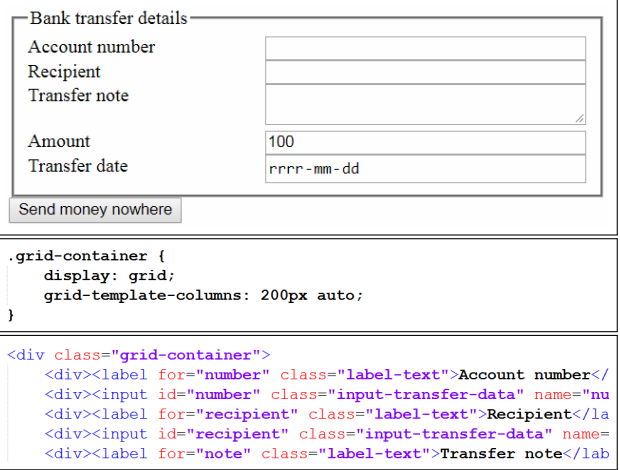

# Media queries and Responsive Web Design

- How to create web interfaces simultaneously supporting:
	- standard browsers (on  $+15$ " screens)?
	- mobile devices (with  $7" 11"$  screens)?
	- smartphones (with  $4" 6"$  touchscreens)?

イロン イ押 レイヨン イヨン

 $\equiv$  $OQ$ 

## Media queries and Responsive Web Design

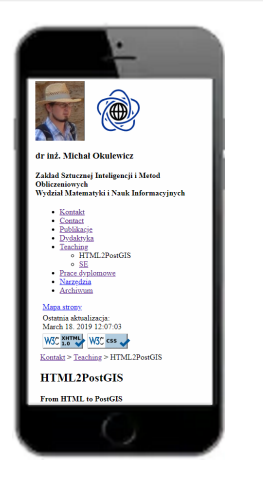

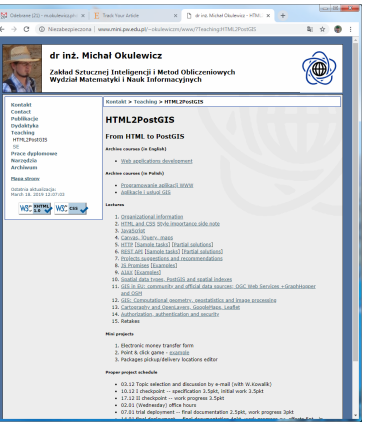

**KOD KARRASH (SI) S VOOR** 

### Small device query example

```
@media (max-device-width: 640px) {
body {
    background: white;
div<sub>1</sub>border: Opx solid #003399;
    position: static;
    background:#ffffff;
    margin: 5px;
    color: #000000;width: 90%;
```
Beware: [A pixel is not a pixel](https://www.quirksmode.org/blog/archives/2010/04/a_pixel_is_not.html)

イロメ イ押メ イヨメ イヨメ

E.

 $OQ$ 

## <span id="page-33-0"></span>Clean code

- CSS preprocessors: LESS, SASS
- Flat structure vs deep structure
	- [Block Element Modifier](https://en.bem.info/methodology/)
	- Utilities (.u- prefix)
	- JS Hooks (.js- prefix)

 $A \equiv \mathbb{I} \rightarrow A \stackrel{\text{def}}{\Rightarrow} A \stackrel{\text{def}}{\Rightarrow} A \stackrel{\text{def}}{\Rightarrow} A \stackrel{\text{def}}{\Rightarrow} A$ 

B.  $OQ$ 

<span id="page-34-0"></span>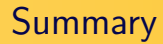

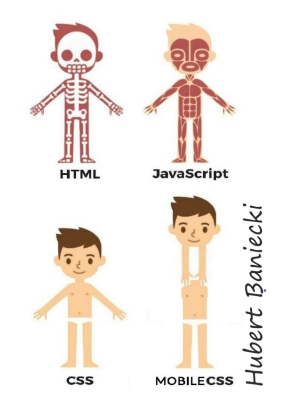

### [Check my introduction to web development tutorial!](https://bitbucket.org/okulewicz/javascript-basic/src/master/)

イロト イ部 トイミト イモト

Ē.

 $QQ$ 

Michał Okulewicz [PGE: HTML](#page-0-0)

# Example of a graded HTML & CSS task (1)

- General:
	- 3p. For an (almost) complete solution valid with HTML5 and CSS 3 standards
- General layout:
	- 1p. Create a three column display with each of the columns taking 30
	- 1p. Paragraphs start at the same level as the caption of the form
	- 1p. Paragraphs have a 1em sized side margins
	- 1p. Title bar displays a provided icon and "Thursday 10:15 a.m." text
- General layout for browser width less than or equal 1080px:
	- 2p. The display switches to single column, with the form coming first
	- 1p. The form is centered and has a 20em width

イロト イ押 トイヨ トイヨト

 $PQQ$ ヨー

# Example of a graded HTML & CSS task (2)

- Text content:
	- 1p. Justify the text in all the columns.
	- 1p. The right and left columns present 5 paragraphs of text (e.g. from lipsum.com).
- Registration form features:
	- 1p. Only alphanumeric characters allowed in login
	- 1p. Passwords at least 8 signs long
	- 1p. All fields are set with an initial text: "Only alphanumeric characters", "Please enter e-mail", "At least 8 characters"

イロト イ押 トイヨ トイヨト

э.  $\Omega$ 

• 1p. Login and passwords are required fields

# Example of a graded HTML & CSS task (3)

- Registration form display:
	- 1p. Registration form with proper types of input fields and usage of labels
	- 1p. Form has a rounded border
	- 1p. Fields are separated by a 0.5em distance
	- 1p. Pink background of an invalid input and green background of a valid input
	- 1p. Required field has a red border
	- 1p. Input takes 50
	- 1p. Labels are aligned to the right with 1em distance between them and the inputs

イロメ イ何 メイミメスミメーキー めなべ

- 1p. Buttons are centered
- 1p. Every second input entry has a blue background

(Note to self: solution html examples/ip lab 4 task and solution/index.html)

## Example of a graded HTML & CSS task (large viewscreen)

W.P. Thursday 10:15 a.m.

C 1 file:///C:/Users/okulewicz/Documents/Dydaktyka/WWW/html\_css/zaliczenie/2016\_17/index.html

Lorem insum dolor sit amet, consectetur adipiscing elit. Aenean eu justo orci. Pellentesque sodales lorem libero. et dignissim risus rutrum id. Pellentesque sed arcu quis lacus facilisis iaculis eu vitae augue. Nulla finibus id dolor sit amet porta. Sed in justo ac quam efficitur interdum. Cras suscipit risus non risus ultrices, acbibendum erat tempus. Aliquam egestas fermentum ex-Mauris porta sem tortor, eget viverra leo convallis at Nullam semper nunc eget ullamcorper facilisis. Sed convallie mollie matue non ornara.

Aenean ac faucibus anoue. Nam varius felis in est tincidunt en malesuada magna tempor. Donec augue tortor euismod ac vehicula non tincidunt a mauris Vivamus quis pulvinar purus. Aenean gravida ipsum lorem, et convallis ligula laoreet malesuada. Duis id convallis nisi, nec accumsan augue. Morbi a semper nunc, eu aliquam magna. Donec eros nibh, feugiat sed metus vitae, fermentum molestie nunc. Aenean ornare vitae odio at eleifend. Sed consequat leo eu commodo ultrices. Nullam nec suscipit eros. Integer at justo vel ex elementum blandit. Ut sagittis sagittis nisl vel pretium Proin a orci at arcu maximus condimentum nec ac ex Nulla sit amet magna quam.

Fusce non laoreet quam, a semper tortor. Donec enim est, tempor vel nulla hendrerit, lobortis volutpat nunc. Morbi sagittis felis dictum, varius mauris vel, accumsan nulla. Nam in neque pellentesque, imperdiet mauris quis. rutrum dolor. Fusce vitae nisi nec enim ultrices tempor vitae eget ex. Etiam suscipit mi ut nunc luctus, et maximus orci commodo. Cras dignissim convallis felis, eu placerat eros elementum et. Nulla et finibus urna. finibus jaculis lorem. Vivamus congue mi vitae sem بمنفية المشتر ويتشفف مما معاليك المستشفين ومنتشر

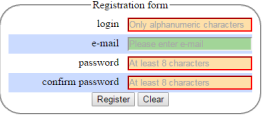

 $\mathbf{A}$   $\mathbf{B}$   $\mathbf{B}$ Lorem insum dolor sit amet, consectetur adipiscing elit. Aenean eu justo orci. Pellentesque sodales lorem libero. et dignissim risus rutrum id. Pellentesque sed arcu quis

 $R$ 

lacus facilisis iaculis eu vitae augue. Nulla finibus id dolor sit amet porta. Sed in justo ac quam efficitur interdum. Cras suscipit risus non risus ultrices, acbibendum erat tempus. Aliquam egestas fermentum ex. Mauris porta sem tortor, eget viverra leo convallis at Nullam semper nunc eget ullamcorper facilisis. Sed convallis mollis metus non ornare

Aenean ac faucibus augus. Nam varius felis in est tincidunt en malesuada magna tempor. Donec augue. tortor euismod ac vehicula non tincidunt a mauris Vivamus quis pulvinar purus. Aenean gravida ipsum lorem, et convallis ligula laoreet malesuada. Duis id convallis nisi, nec accumsan augue. Morbi a semper nunc, eu aliquam magna. Donec eros nibh, feugiat sed metus vitae, fermentum molestie nunc. Aenean omare vitae odio at eleifend. Sed consequat leo eu commodo ultrices. Nullam nec suscipit eros. Integer at justo vel ex elementum blandit. Ut sagittis sagittis nisl vel oretium. Proin a orci at arcu maximus condimentum nec ac ex-Nulla sit amet magna quam.

Fusce non laoreet quam, a semper tortor. Donec enim est, tempor vel nulla hendrerit, lobortis volutpat nunc. Morbi sagittis felis dictum, varius mauris vel, accumsan nulla. Nam in neque pellentesque, imperdiet mauris quis. rutrum dolor. Fusce vitae nisi nec enim ultrices tempor vitae eget ex. Etiam suscipit mi ut nunc luctus, et maximus orci commodo. Cras dignissim convallis felis. eu placerat eros elementum et. Nulla et finibus uma. finibus jaculis lorem. Vivamus congue mi vitae sem manison. Motten as account active Taxana.

## <span id="page-39-0"></span>Example of a graded HTML & CSS task (small viewscreen)

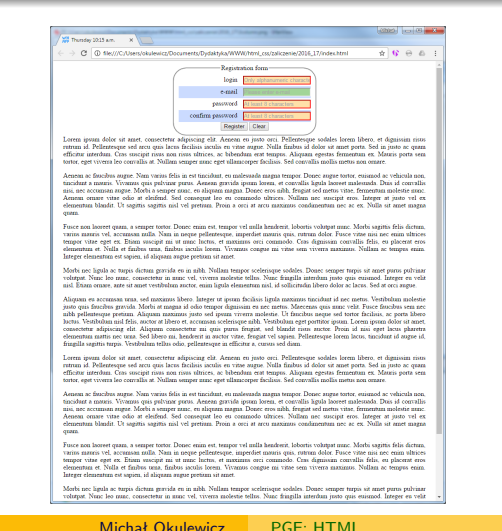

イロト イ押 トイミト イミト・ニュー りなべ